# Oracle Financial Services Asset Liability Management Application Pack Installation Guide

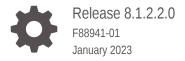

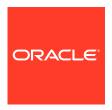

Oracle Financial Services Asset Liability Management Application Pack Installation Guide, Release 8.1.2.2.0

F88941-01

Copyright © 2023, Oracle and/or its affiliates.

This software and related documentation are provided under a license agreement containing restrictions on use and disclosure and are protected by intellectual property laws. Except as expressly permitted in your license agreement or allowed by law, you may not use, copy, reproduce, translate, broadcast, modify, license, transmit, distribute, exhibit, perform, publish, or display any part, in any form, or by any means. Reverse engineering, disassembly, or decompilation of this software, unless required by law for interoperability, is prohibited.

The information contained herein is subject to change without notice and is not warranted to be error-free. If you find any errors, please report them to us in writing.

If this is software, software documentation, data (as defined in the Federal Acquisition Regulation), or related documentation that is delivered to the U.S. Government or anyone licensing it on behalf of the U.S. Government, then the following notice is applicable:

U.S. GOVERNMENT END USERS: Oracle programs (including any operating system, integrated software, any programs embedded, installed, or activated on delivered hardware, and modifications of such programs) and Oracle computer documentation or other Oracle data delivered to or accessed by U.S. Government end users are "commercial computer software," "commercial computer software documentation," or "limited rights data" pursuant to the applicable Federal Acquisition Regulation and agency-specific supplemental regulations. As such, the use, reproduction, duplication, release, display, disclosure, modification, preparation of derivative works, and/or adaptation of i) Oracle programs (including any operating system, integrated software, any programs embedded, installed, or activated on delivered hardware, and modifications of such programs), ii) Oracle computer documentation and/or iii) other Oracle data, is subject to the rights and limitations specified in the license contained in the applicable contract. The terms governing the U.S. Government's use of Oracle cloud services are defined by the applicable contract for such services. No other rights are granted to the U.S. Government.

This software or hardware is developed for general use in a variety of information management applications. It is not developed or intended for use in any inherently dangerous applications, including applications that may create a risk of personal injury. If you use this software or hardware in dangerous applications, then you shall be responsible to take all appropriate fail-safe, backup, redundancy, and other measures to ensure its safe use. Oracle Corporation and its affiliates disclaim any liability for any damages caused by use of this software or hardware in dangerous applications.

Oracle®, Java, and MySQL are registered trademarks of Oracle and/or its affiliates. Other names may be trademarks of their respective owners.

Intel and Intel Inside are trademarks or registered trademarks of Intel Corporation. All SPARC trademarks are used under license and are trademarks or registered trademarks of SPARC International, Inc. AMD, Epyc, and the AMD logo are trademarks or registered trademarks of Advanced Micro Devices. UNIX is a registered trademark of The Open Group.

This software or hardware and documentation may provide access to or information about content, products, and services from third parties. Oracle Corporation and its affiliates are not responsible for and expressly disclaim all warranties of any kind with respect to third-party content, products, and services unless otherwise set forth in an applicable agreement between you and Oracle. Oracle Corporation and its affiliates will not be responsible for any loss, costs, or damages incurred due to your access to or use of third-party content, products, or services, except as set forth in an applicable agreement between you and Oracle.

# Contents

| Ab  | bout This Content                                          |     |
|-----|------------------------------------------------------------|-----|
| OF  | S ALM Release v8.1.2.2.0                                   |     |
| 2.1 | Pre-installation Requirements                              | 2-1 |
| 2.2 | Installing this Release                                    | 2-2 |
| Ad  | ditional Configurations                                    |     |
| 3.1 | Install the Updated OFSAAI Runner                          | 3-1 |
| Apı | pendix A - Installation of R and Oracle R Enterprise (ORE) |     |

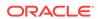

1

## About This Content

This guide provides information on the Oracle Financial Services Asset Liability Management Application (OFS ALM).

#### **Audience**

This guide is intended for the users of Oracle Financial Services Asset Liability Management Application (OFS ALM).

#### **Documentation Accessibility**

For information about Oracle's commitment to accessibility, visit the Oracle Accessibility Program website at http://www.oracle.com/pls/topic/lookup?ctx=acc&id=docacc.

#### **Access to Oracle Support**

Oracle customers that have purchased support have access to electronic support through My Oracle Support. For information, visit http://www.oracle.com/pls/topic/lookup?ctx=acc&id=info or visit http://www.oracle.com/pls/topic/lookup?ctx=acc&id=trs if you are hearing impaired.

#### **Related Resources**

See these Oracle resources:

- Oracle Financial Services Release Notes
- Oracle Financial Services Installation and Configuration Guide
- Oracle Financial Services Asset Liability Management Analytics User Guide
- Oracle Financial Services Analytical Applications Data Model Utilities User Guide
- Oracle Financial Services Cash Flow Engine Reference Guide

#### Conventions

The following text conventions are used in this document.

Table 1-1 Conventions

| Convention | Meaning                                                                                                    |  |  |
|------------|----------------------------------------------------------------------------------------------------|--|--|
| boldface   | Boldface type indicates graphical user interface elements associated with an action, or terms defined in text or the glossary.         |  |  |
| italic     | Italic type indicates book titles, emphasis, or placeholder variables for which you supply particular values.                          |  |  |
| monospace  | Monospace type indicates commands within a paragraph, URLs, code in examples, text that appears on the screen, or text that you enter. |  |  |

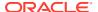

2

### OFS ALM Release v8.1.2.2.0

OFS Asset Liability Management Installation Guide (OFS ALM) Maintenance Level (ML) release v8.1.2.2.0 includes all the bug fixes and minor enhancements done since the previous GA (General Availability) release v8.1.2.0.0.

This ML release of OFS ALM can be installed on a setup with any Oracle Financial Services Asset Liability Management Installation Guide (OFS ALM) v8.1.2.0.0 Application Pack.

# 2.1 Pre-installation Requirements

The following pre-installation steps are required for this release:

- The minimum patch level installed must be OFS ALM Release **8.1.2.0.0**.
- The minimum OFS AAI patch level is Release 8.1.2.2.0 ML.

#### Note:

Download 34921477 (Erwin Data Model patches for ALM and ALMBI) from My Oracle Support.

See the OFS Analytical Applications Technology Matrix for hardware and software requirements.

For more details on Java 11, see the Update the OFSAA 8.1.1.x Java 8 Instance to Java 11 section.

Take a backup of SETUP\_MASTER table in Atomic schema if there are customizations. This table will be overwritten with default values post installation.

• The unlimited cryptographic policy for Java is enabled during the installation of OFS ALM 8.1.2.0.0. For more information, see the *Enabling Unlimited Cryptographic Policy* section in the OFS Analytical Applications Infrastructure Administration Guide.

# 2.2 Installing this Release

#### Note:

If you are installing OFS PCD Release 812 on the same Infodom (in an integrated environment) where OFS ALM, OFS FTP, and OFS BSP are installed, then the following order of installation is mandated:

- OFS PCD
- OFS ALM
- OFS FTP
- OFS BSP
  If you have already installed OFS PCD and planning to install the remaining applications, then you must apply the OFS PCD one-off patch 34985659.

To install this release patch, follow these steps:

- Log in to My Oracle Support and search for 34804698 under the Patches & Updates tab.
- Download the OFS ALM 8.1.2.2.0 ML Release archive file and copy to your OFSAA server in Binary mode.

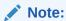

There are different archive files for different operating systems such as AIX, Solaris, and RHEL/OEL.

- Stop all the OFS AAI services. For more information, see the Stopping Infrastructure Services section in the Oracle Financial Services Asset Liability Management Installation and Configuration Guide.
- Log in to the OFSAA server as a non-root user and navigate to the \$FIC\_HOME directory.
- 5. Assign WRITE permission to the files/directories such as commonscripts, EXEWebService, ficapp, ficweb, and ficdb using the command:

```
chmod -R 775 *
```

- 6. If you have the Unzip utility, skip to the next step or download the Unzip utility (OS-specific) and copy it in Binary mode to the directory that is included in your PATH variable, typically \$HOME path or directory in which you have copied the 8.1.2.2.0 ML.
  - Uncompress the unzip installer file using the command: uncompress unzip\_<os>.Z

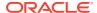

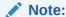

If you notice an error message: "uncompress: not found [No such file or directory]", when the package is not installed, contact your UNIX administrator.

• Assign EXECUTE permission to the utility using the command: chmod 751 unzip <os>

For example, chmod 751 unzip aix

7. Extract the contents of the 8.1.2.2.0 ML archive file using one of the following commands:

```
unzip_<os> -a <name of the file to be unzipped> \mathsf{OR}
```

unzip -a <name of the file to be unzipped>

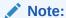

The "-a" option is mandatory to unzip the archive file. For example: For AIX operating system, unzip\_aix -a p 34804698\_81220\_AIX64.zip

8. Update the parameters in the params.conf file present in the OFS\_ALM\_PACK/ appsLibConfig/conf directory. The update instructions are present in the file itself. Set UPLOAD\_MODEL parameter to 1 to upload the Data Model.

```
# Specify wheter you want to perform Model Upload

# 0 = If you have already performed Model Upload and want to skip model upload process

# 1 = If you want to perform Model Upload

UPLOAD_MODEL=1

# Specify whether you want to use the released datamodel or customized datamodel for model upload

# 0 = If you want to upload the released datamodel

# 1 = If you want to upload the customized datamodel

MODEL_TYPE=

# Specify the path(DM_DIRECTORY) and file(DATAMODEL) name for the cutomized datamodel

# i.e you have specified MODEL_TYPE=1

DATAMODEL=

DM_DIRECTORY=
```

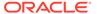

#### Note:

Model Upload Process: Input values required are 0 or 1.

- 1 indicates Trigger Model Upload
- 0 indicates Skip Model upload process

If the value is 1, then choose a type of Model Upload from the following:

- 0 indicates Released Data Model
- 1 indicates the Customized Data Model

If the value of the Model upload type is 1, then provide the inputs for the Data Model name and the path of the Data Model.

9. Navigate to the /OFS\_ALM\_PACK directory to assign EXECUTE permission to the ML patch installer script using the command:

```
chmod 755 OFSAAIUpdate.sh
```

**10.** Complete the patch upgrade using the command:

```
./OFSAAIUpdate.sh
```

- 11. Verify if the ML patch is applied successfully by checking the following log files:
  - OFS ALM installation.log file in /OFS ALM PACK/OFS ALM/logs directory
  - OFS\_ALMBI\_installation.log file in OFS\_ALM\_PACK/OFS\_ALMBI/logs directory
  - OFSAAIUpdate.log file in/OFS ALM PACK/logs directory

You can ignore error codes ORA-00001, ORA-02292, ORA-00955, and ORA-02260 in the log file. For any other errors, contact My Oracle Support.

#### Note:

For upgrade on Hive Infodom, you may encounter an exception "PL/SQL: ORA-00942: table or view does not exist". You can ignore this error.

- **12.** After successful installation of the ML, follow these steps:
  - Execute .profile using the following command:
    - . \$HOME/.profile
  - Clear the application cache. Navigate to the following path depending on the configured web application server and delete the files.
    - Tomcat:

```
<Tomcat installation folder>/work/Catalina/localhost/
<Application name>/org/apache/jsp
```

WebLogic:

<WebLogic installation location>/domains/<Domain name>/servers/
<Server name>/tmp/ WL user/<Application name>

– WebSphere:

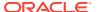

<WebSphere installation directory>/AppServer/profiles/<Profile name>/
temp/<Node name>/server1/<Application name>/<.war file name>

- 13. Delete the existing EAR or WAR file available in the \$FIC HOME/ficweb directory.
- 14. Install the OFSAAIRunner package. This is an optional step and applicable only if you have installed Oracle R Enterprise Edition (ORE). For more information, see Installing OFSAAIRunner package with enhancements for OFS AAI 8.1.2.2.0.
- **15.** Restart all the OFSAAI services. For more information, see the *Starting Infrastructure Services* section in the Oracle Financial Services Asset Liability Management Installation and Configuration Guide.
- **16.** Generate the application EAR or WAR file and redeploy the application onto your configured web application server. For more information on generating and deploying the EAR or WAR file, see the *Post Installation Configurations* section in the Oracle Financial Services Asset Liability Management Installation and Configuration Guide.
- 17. Configure the document upload settings. See the *Configure Document Upload Settings* section in the Oracle Financial Services Asset Liability Management Installation and Configuration Guide for more information.

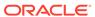

3

# **Additional Configurations**

#### Topics:

Install the Updated OFSAAI Runner

# 3.1 Install the Updated OFSAAI Runner

#### Note:

- This is a post-installation configuration and is applicable if you have installed Oracle R Enterprise (ORE) for Oracle Financial Services Enterprise Modeling (OFS EMF) Application.
- 2. This configuration is not applicable for Tomcat web server.

If OFS Enterprise Modeling is licensed and enabled in your OFSAA instance, uninstall the OFSAAI Runner package and reinstall the latest available OFSAAI Runner package. For details on uninstallation and reinstallation, see the *Configuring Oracle R distribution and Oracle R Enterprise (ORE)* section in the Oracle Financial Services Analytical Applications Infrastructure Installation and Configuration Guide.

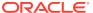

A

# Appendix A - Installation of R and Oracle R Enterprise (ORE)

This is an optional step and required only if you intend to use Term Structure Parameter Estimation functionality under Interest Rates of Rate Management for computing term structure parameters. Both OFS Funds Transfer Pricing and OFS Asset Liability Management applications require term structure parameters for all Monte Carlo engine-based calculations (OAS, VaR, and EaR).

The following are the prerequisites:

- Install R and Oracle R Enterprise Server on the Oracle Database server. For more information, see the Oracle® R Enterprise Installation and Administration Guide
- Oracle R Enterprise (Server) version 1.4.1
- Configuration for Oracle R Enterprise
- Grant the RQADMIN role to atomic schema
   You can grant the RQADMIN role in SQL\*Plus by logging in to the database with DBA
   privileges and providing the following privilege to Atomic Schema:

RQADMIN by executing the command: GRANT RQADMIN TO < atomic schema>;

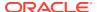